Enter your access code and select **Accept.** 

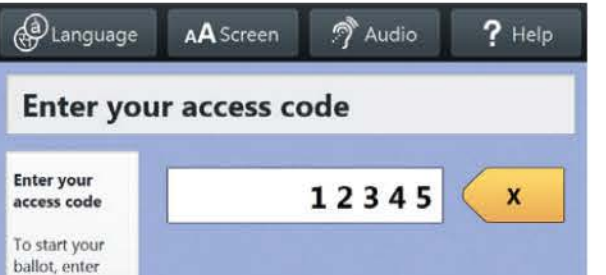

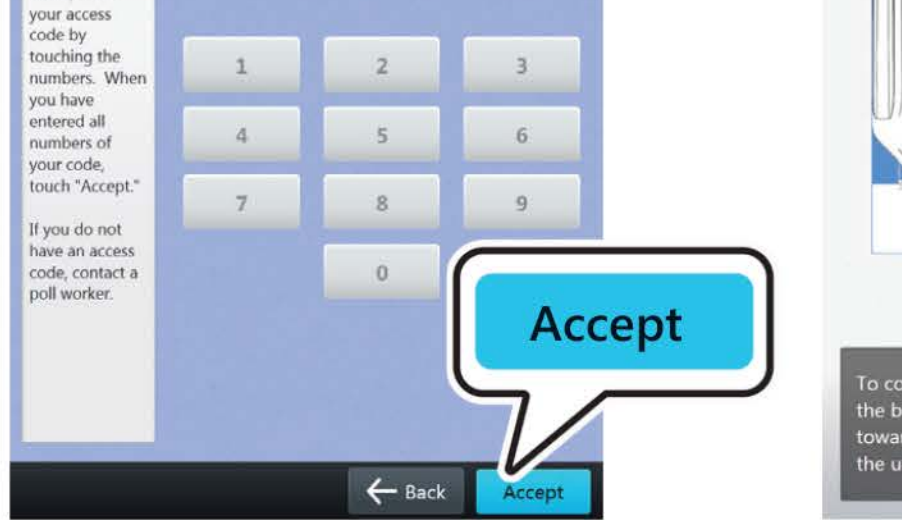

## **mark and print your ballot**

• **The ballot marking device is touch screen operated**  • **An accessible device with audio is also available**  • **Follow the instructions on the screen to:** 

> Choose from the menu To chang

6

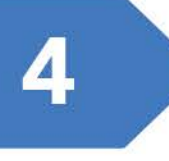

- **Enter your access code**
- **Insert your ballot paper**

3

• **Mark and print your ballot** 

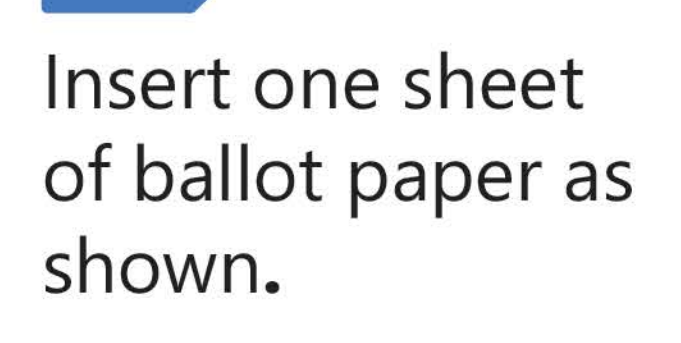

 $\overline{2}$ 

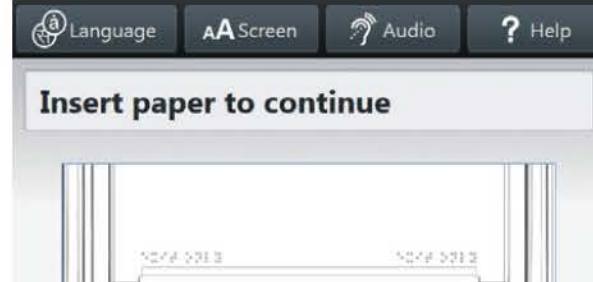

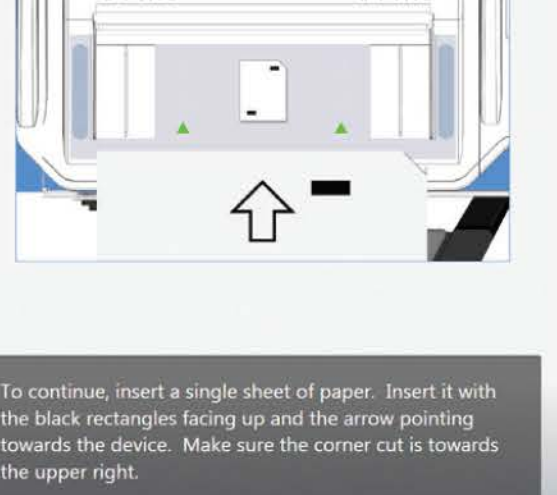

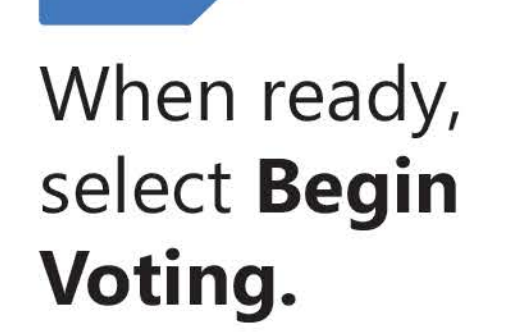

**About Your Ballot** 

Your ballot: Sample County. USA

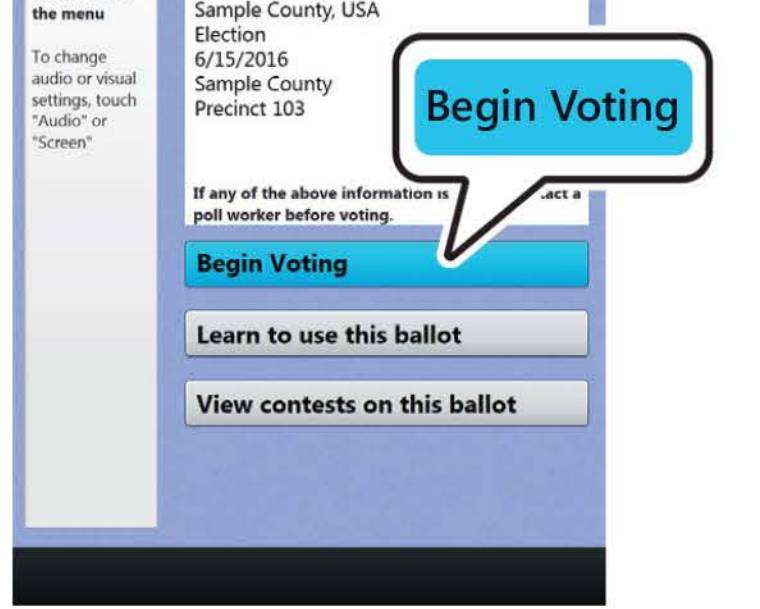

 $\bigoplus$  Language  $\blacksquare$  A $\blacktriangle$  Screen  $\blacksquare$   $\spadesuit$  Audio  $\blacksquare$  ? Help

Select your choice; select **Next** to go to the next contest.

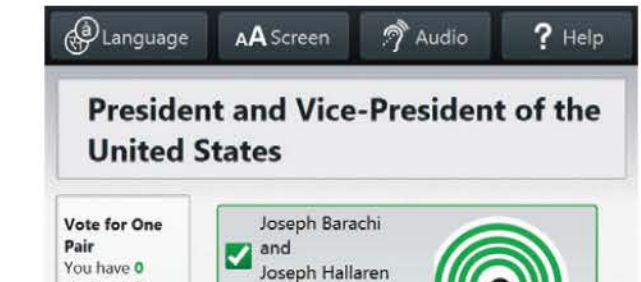

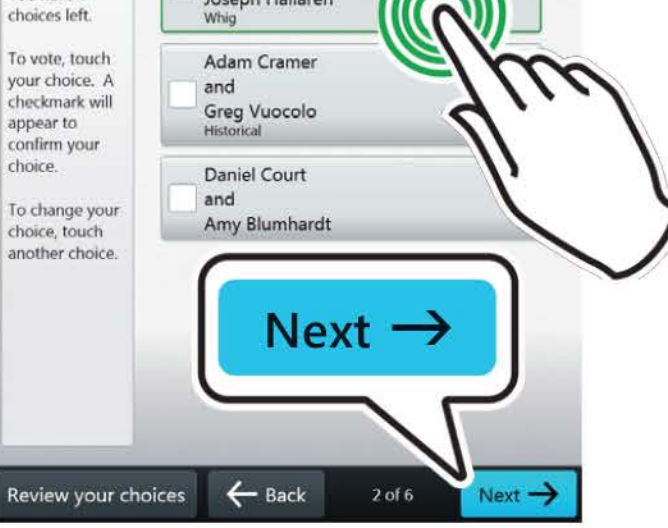

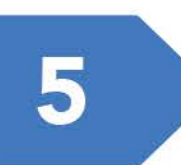

## Review your ballot. When you're ready, select **Print Record.**

Retrieve your printed record and take all sheets to the scanner to cast your ballot.

• *If your ballot requires multiple sheets, you will be prompted when it is time to remove the first sheet and insert the next blank sheet.* 

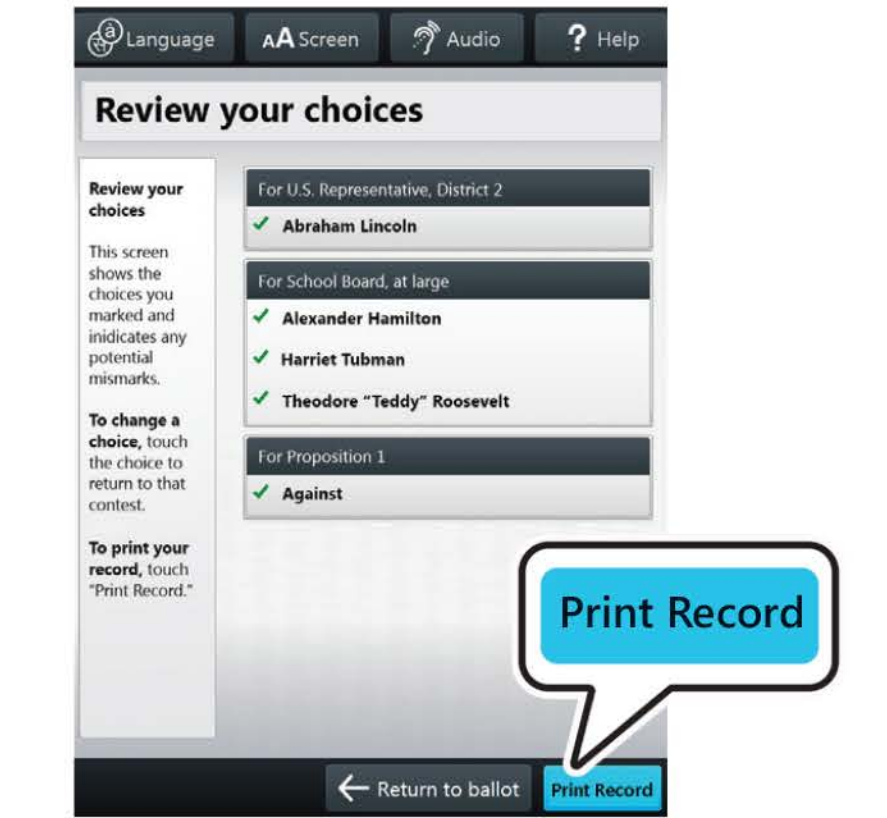

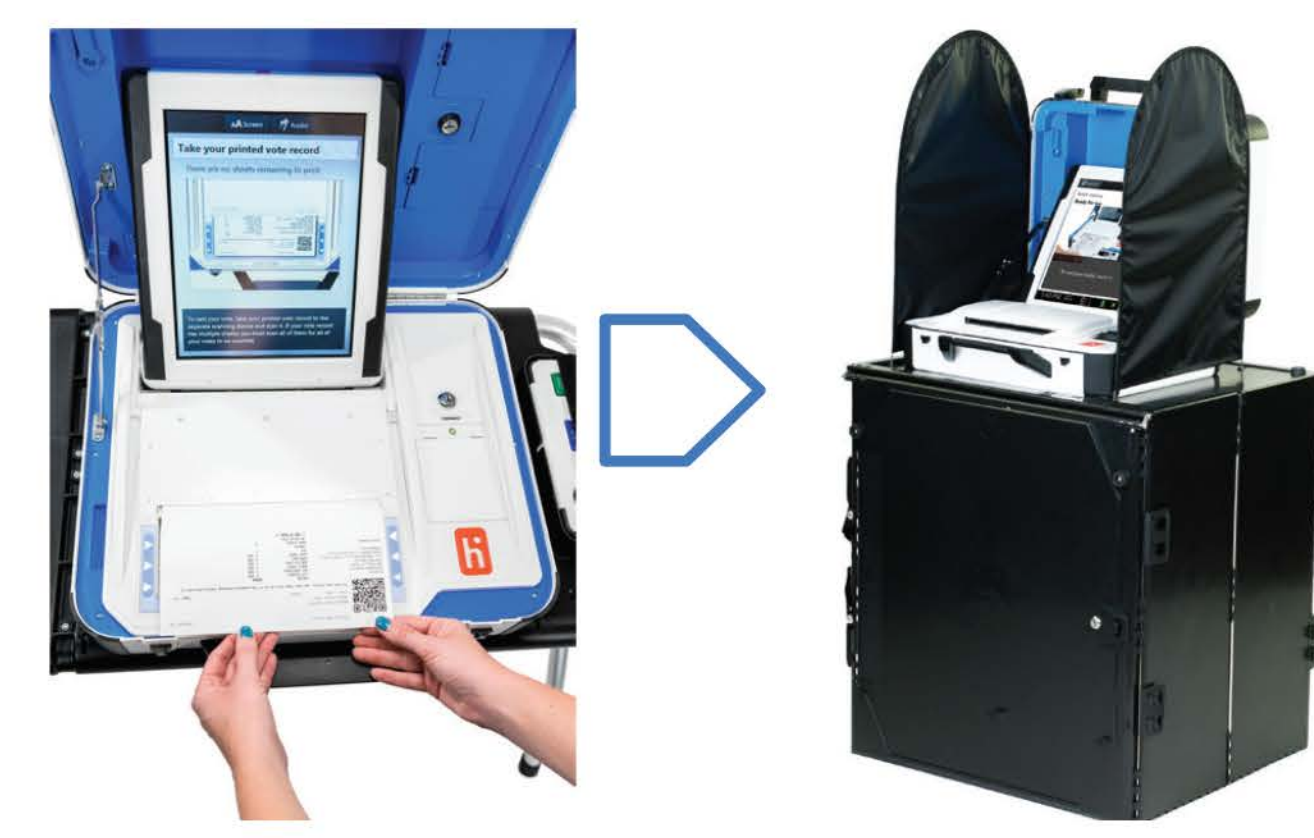